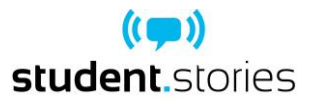

**Zusammenfassung:** Ein verlängertes Wochenende steht vor der Tür und wie das Schicksal so spielt, muss Lili ausgerechnet über die freien Tage mit zwei ihrer Kommilitoninnen ein Referat halten. Doch sie hat Glück. Ihr Mitbewohner Paul stellt Lili eine Reihe von Tools vor, mit deren Hilfe die gesamte Referatsvorbereitung bequem online stattfinden kann.

Welche Tools das genau sind, und wie du diese für deine Referate nutzen kannst, erfährst du im folgenden Podcast.

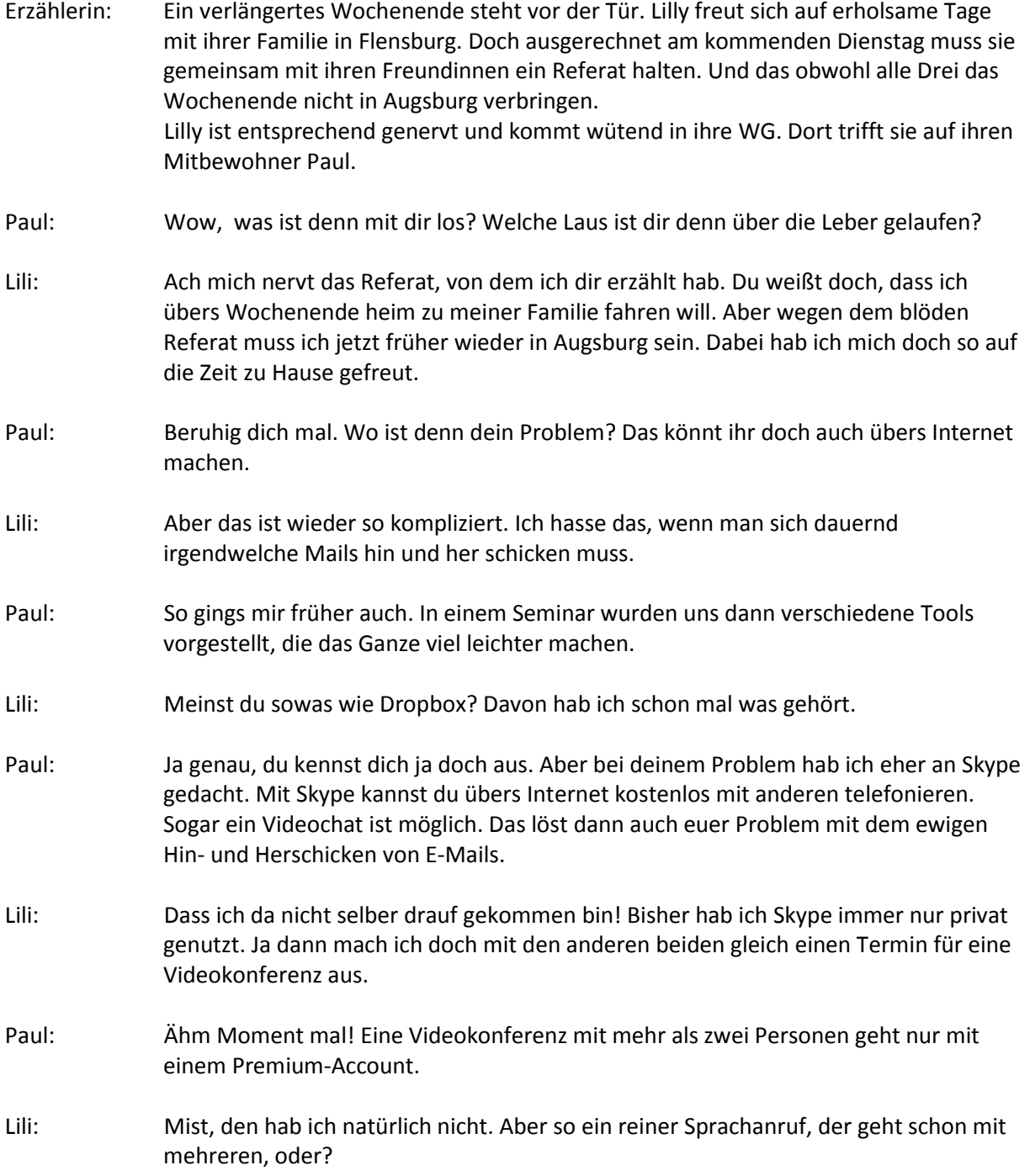

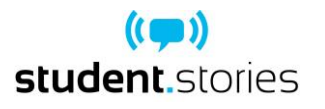

Paul: Ja genau, sogar mit bis zu 25 Personen. Chatten geht natürlich auch.

- Lili: Du hast doch vorhin nicht nur von einem Tool gesprochen. Was gibt es denn da noch?
- Paul: Mir fällt da jetzt spontan Google Drive ein. Da kannst du Texte schreiben, Präsentationen und Tabellen erstellen und zum Beispiel auch zeichnen.
- Lili: Ach dann ist das sowas Ähnliches wie Word?
- Paul: Ja nicht ganz. Die Dokumente werden da online erstellt, so können dann mehrere Personen gleichzeitig daran arbeiten. Die aktuelle Version ist dabei immer für jeden verfügbar.
- Lili: Ist ja praktisch! Dann können wir gemeinsam an der Präsentation arbeiten und es bleibt nicht wieder alles an mir hängen. Wo finde ich das?
- Paul: Moment ich zeigs dir. Ich hol nur schnell mein Laptop. So, da bin ich wieder. Am besten setzen wir uns gleich da an den Esstisch. Also schau her. Du googelst einfach den Begriff "Google Drive". Gleich der erste Treffer leitet dich zu einer Anmeldemaske. Hier unten kannst du dir ein Konto erstellen. Vielleicht hast du aber auch schon ein Google-Konto. Und dann loggst du dich einfach mit deinen Nutzerdaten hier auf der Seite ein. Ach ja, es reicht übrigens, wenn sich nur einer von euch anmeldet. Bei Drive kannst du Dokumente nämlich über einen Link auch für die Leute freigeben, die nicht da angemeldet sind.
- Lili: Dieses "Google Drive" fasziniert mich immer mehr! Und wegen dem Account...den habe ich sogar schon. Den muss man sich sowieso zulegen sobald man ein Android-Smartphone hat.
- Paul: Perfekt! Übrigens hat Google Drive auch eine Cloud.
- Lili: Eine was?
- Paul: Eine Cloud. Also einen Online-Server, auf dem du deine Daten speichern kannst! So hast du von überall auf der Welt Zugriff auf deine Daten und musst nicht immer einen USB-Stick mitschleppen. Du hast doch vorhin von Dropbox gesprochen. Das ist zum Beispiel auch so eine Cloud.
- Lili: Heißt das jetzt, ich kann meine Daten sowohl auf Google Drive als auch auf der Dropbox speichern?
- Paul: Genau! Außerdem kannst du einzelne Dateien oder ganze Ordner mit anderen teilen. Dann würde ich dir aber Dropbox empfehlen. Die nutzen einfach mehr Studenten.
- Lili: Ah ok. Muss ich da irgendwas beachten?
- Paul: Naja ich würde nicht unbedingt allzu private Daten hochladen. Das mit dem Datenschutz ist bei Cloud-Diensten nämlich so eine Sache.
- Lili: Ja aber das Problem hat man heutzutage ja eigentlich immer, sobald man im Internet unterwegs ist. Ich mache mir eher darum Sorgen, dass meine Daten in der Cloud verloren gehen könnten!
- Paul: Dafür hab ich auch eine Lösung. Dropbox hat einen sogenannten Viewer. Wenn du dir den

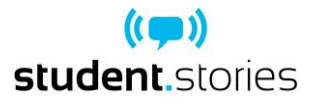

auf deinen Pc lädst, dann kann das nicht passieren. Deine Daten in der Cloud werden automatisch mit denen auf dem Pc synchronisiert und umgekehrt. Wenn du den Viewer dann installiert hast, findest du ihn unten in der Leiste, links neben der Datumsanzeige. Schau, so wie auf meinem Desktop hier.

- Lili: Mensch ich wusste gar nicht, dass es so viele nützliche Tools gibt. Das ist ja echt praktisch. Jetzt muss ich mir eigentlich nur noch überlegen, wie ich die Tools für unser Referat am besten kombiniere.
- Erzählerin: Wie du das am besten machst, kann dir Hannah Dürnberger erklären. Sie arbeitet als wissenschaftliche Mitarbeiterin für Mediendidaktik am Institut für Medien, Wissen und Kommunikation. An der Uni Augsburg gibt sie unter anderem Seminare zum wissenschaftlichen Arbeiten.
- *Infoteil: Im Fall von Lilly würde ich empfehlen "Google Drive" zu nutzen. Dort kann man sich über den Aufbau des Referats abstimmen. Man kann auch nebenbei diese Chatfunktion nutzen, die in Google Drive eingebaut ist, um direkt darüber zu reden. Man kann aber auch eine Telefonkonferenz über Skype durchführen. Da ist es vielleicht einfacher sich erstmal die groben Aufgabenbereiche zuzuteilen. Wenn dann der grobe Aufbau steht und die Recherche anfängt, kann man Dropbox benutzen. Dropbox hat den Vorteil, dass man auch große Dateien hochladen und für andere freigeben kann.*
- Paul: Wenn du magst, kann ich dir das mit der Dropbox schnell zeigen: Moment ich hab hier noch die Bilder von der letzten WG Party. Die kann ich dir hochladen! Hä...das ist ja komisch! Wieso funktioniert das jetzt nicht?
- Insidertipp: Paul hat kaum noch Speicherplatz auf seiner Dropbox. Das kann schnell passieren, denn im Onlinespeicher stehen dir standardmäßig nur 2GB zur Verfügung. Die Dropbox lässt sich aber leicht erweitern - und das kostenlos. Dazu musst du nur einen neuen Nutzer werben. Wenn dieser dann einen Account anlegt, bekommt ihr beide 500MB Gratisspeicher. So kannst du deinen Speicherplatz auf bis zu 18GB ausbauen! Gegen Bezahlung wird dein Speicherplatz natürlich auch erhöht.
- Lili: Ach, ist doch nicht so schlimm! Das mit der Dropbox krieg ich schon auch irgendwie alleine hin. Viel wichtiger ist doch, dass mein Wochenende gerettet ist. Danke Paul! Darf ich dich als kleines Dankeschön auf einen Kaffee einladen?
- Paul: Bin dabei! Ich habe jetzt nämlich schon ganz schön Kopfweh und ein Kaffee wäre genau das Richtige!

## **Autoren:**

Florian Schneider, Marina Haugg & Sarina Ernst